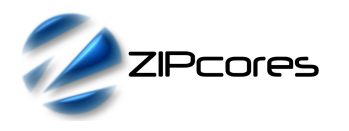

#### Bayer-mapped to RGB converter Rev. 1.4

## *Key Design Features*

- Synthesizable, technology independent VHDL IP Core
- Decoding of a bayer-mapped image from an image sensor or Colour Filter Array (CFA)
- Supports all image resolutions from 16 x 16 pixels up to  $2^{16}$  x  $2^{16}$
- Support for all sensor pixel widths from 2-bits and above
- Support for different CFA sensor alignments
- Fully pipelined architecture with simple flow control
- Input and output ports can interface directly to a FIFO if required
- Features a 5x5 polyphase interpolation filter
- Output 1 x 24-bit pixel per clock
- No frame buffer required
- Small implementation size
- Support for 300 MHz+ operation on basic FPGA devices<sup>1</sup>

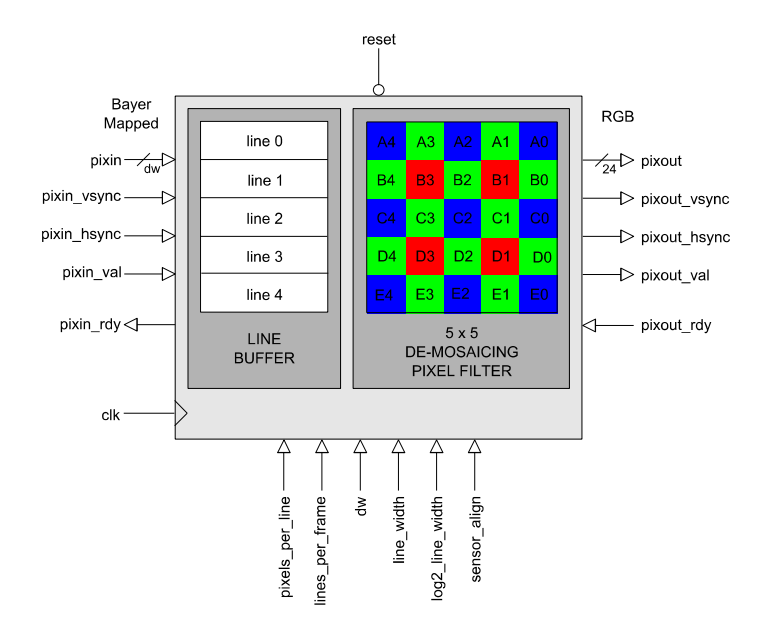

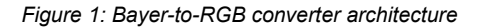

# *Applications*

- Bayer-mapped to 24-bit RGB decoding (de-mosaicing)
- Digital camera image processing
- Forms an essential first stage in most digital processing pipelines that contain an image sensor

## *Generic Parameters*

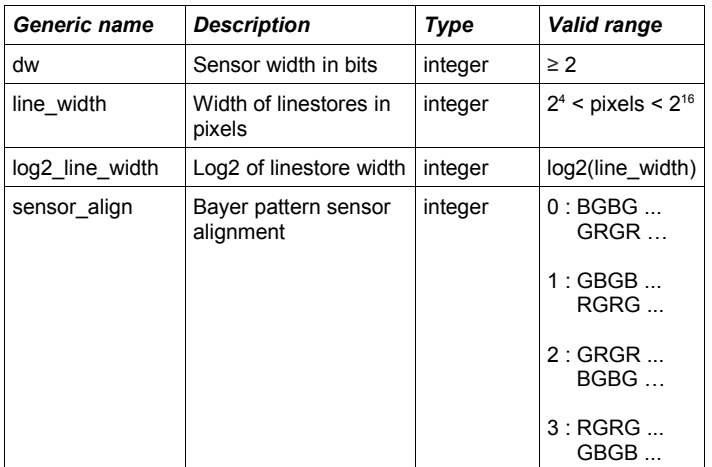

## *Pin-out Description*

*Block Diagram*

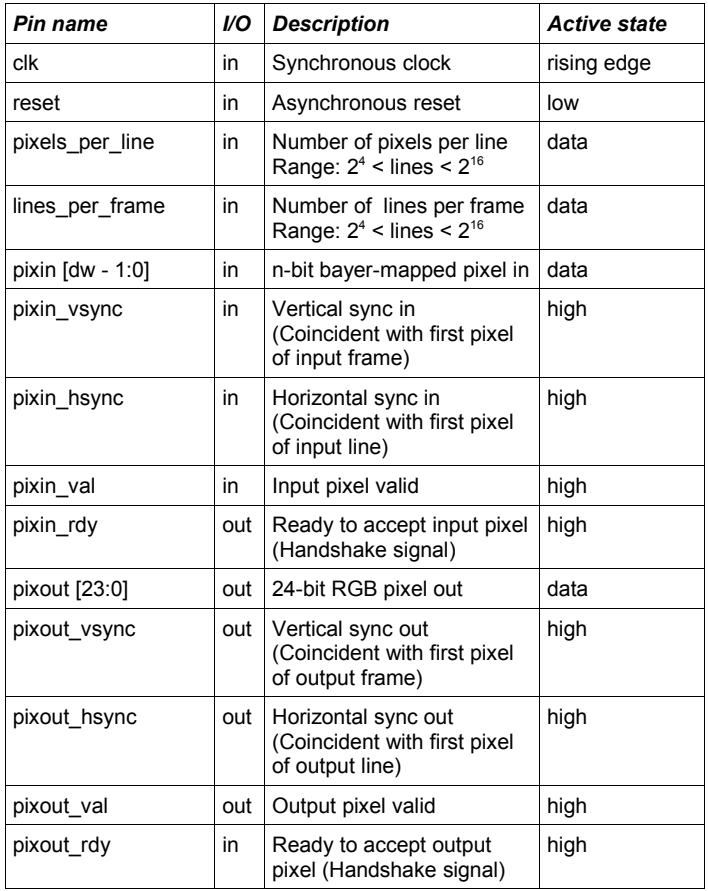

<sup>1</sup> Xilinx Virtex6 used as a benchmark

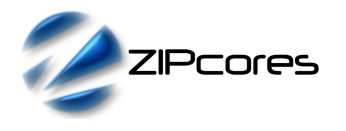

## *General Description*

BAYER\_TO\_RGB (Figure 1) is a fully pipelined Bayer-mapped to RGB converter IP core. The IP core may be used to process the raw pixels from an image sensor or Colour Filter Array (CFA). These pixels are typically organized as a bayer pattern of discrete Red, Green and Blue values which must be interpolated to recover the original image - a process that is commonly known as de-mosaicing.

Internally, the circuit uses a 5x5 pixel filter with dynamic coefficients to interpolate the pixels from the CFA. The resulting output is a high-quality RGB image at 24-bits/pixel.

Bayer-mapped pixels flow into the design in accordance with the valid ready pipeline protocol<sup>2</sup>. Input pixels and syncs are sampled on the rising edge of *clk* when *pixin\_val* and *pixin\_rdy* are both high. Likewise, at the output interface, pixels and syncs are sampled on a the rising edge of *clk* when *pixout* val and *pixout* rdy are both high.

The image size is fully programmable with standard support for anything from 16x16 pixels and above. The width of the input pixels is specified using the generic parameter *dw*. Output pixels are standard 24-bit RGB.

#### *Sensor alignment*

The sensor alignment parameter modifies the central starting position of the 5x5 filter according to the alignment of the bayer pattern. Figure 2 below demonstrates the 4 possible sensor alignments in the CFA.

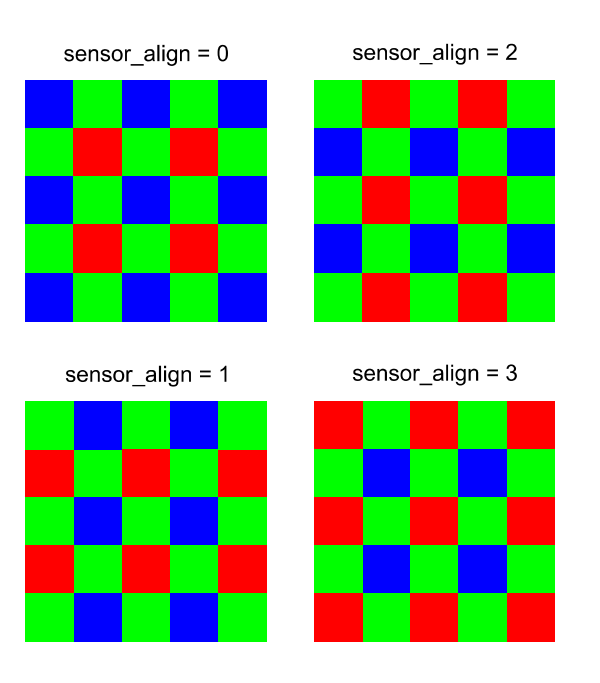

*Figure 2: CFA sensor alignments*

By setting the *sensor\_align* parameter correctly, the design can adapt to the four possible patterns. If the alignment is wrong, then the colours in the output image will be corrupted.

The size of the image to be interpolated is fully programmable and is specified in the parameters: *pixels\_per\_line* and *lines\_per\_frame*. These parameters can be changed on a frame-by-frame basis if necessary. It is recommended that a system reset is asserted once the parameters have been changed to avoid possible image corruption. After reset, the IP core will start generating output pixels after the next clean input frame.

The generic parameters *line\_width* and *log2\_line\_width* must also be set correctly to accommodate the maximum line length of the input image. The line width must be specified as the nearest power of 2 - e.g. 1024, 2048, 4096 etc.

#### *De-mosaicing filter*

The internal filter is a 5x5 pixel filter that is used to interpolate the bayermapped image. The filter architecture uses a polyphase filter design in which the filter kernel changes depending on the interpolation point in the bayer pattern. The filter kernels are based on the Malvar-He-Cutler algorithm which has been shown to give excellent results for a very reasonable resource cost. For optimum results it is recommended that the image sensor has a capacity of at least 5M pixels or better.

# *Functional Timing*

Figure 3 shows the signalling at the input interface at the start of a new frame. The first line of a new frame begins with *pixin\_vsync* and *pixin\_hsync* asserted high together with the first pixel. Note that the signals *pixin*, *pixin\_vsync* and *pixin\_hsync* are only valid if *pixin\_val* is also asserted high. For demonstration purposes, the diagram also shows what happens when *pixin rdy* is de-asserted. In this case, the pipeline is stalled and the upstream interface must hold-off before further pixels are processed.

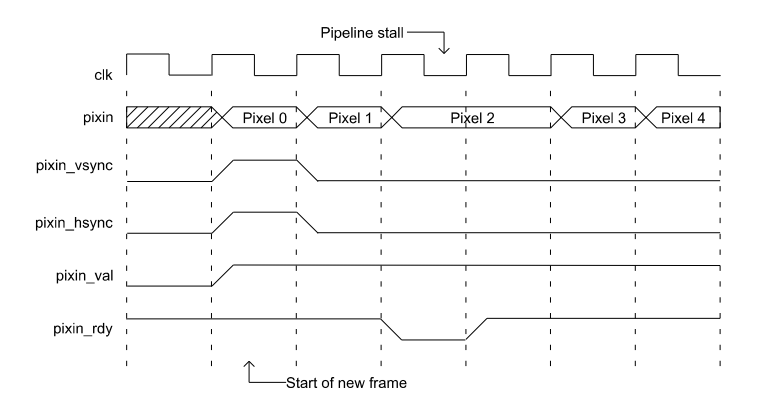

*Figure 3: Start of new input frame*

Figure 4 shows the signalling at the start of a new line. Note that the timing diagram is the same as for the start of a new frame with the exception that *pixin\_vsync* is held low while *pixin\_hsync* is held high together with the first valid pixel. In this example, *pixin\_rdy* is held high for the duration so the input interface does not stall.

*Image resolution*

<sup>2</sup> See Zipcores application note: app\_note\_zc001.pdf for more examples of how to use the valid-ready pipeline protocol

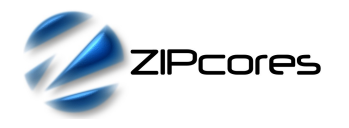

Bayer-mapped to RGB converter Rev. 1.4

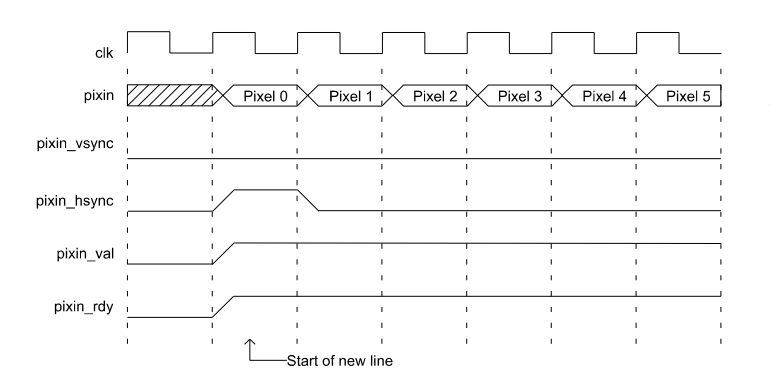

*Figure 4: Start of new input line*

The final timing waveform (Figure 5) shows the output signalling for the start of a new output frame. The output flow-control is identical to the input with the use of the same valid-ready protocol. In this example, the *pixout rdy* signal is held high during the output of the frame. (Note that if the downstream interface can always accept pixels then *pixout\_rdy* may be tied to logic '1').

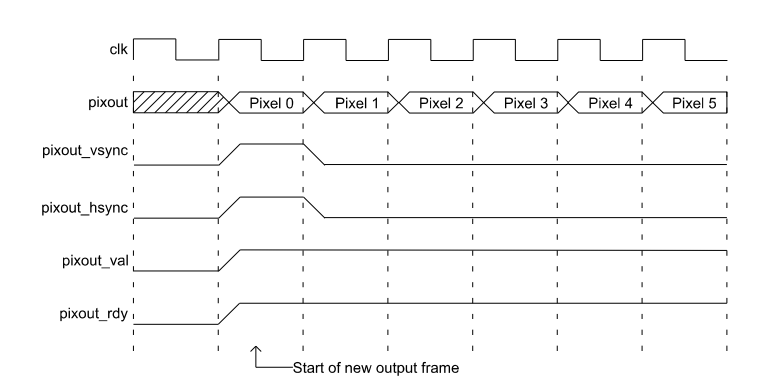

*Figure 5: Start of new output frame*

## *Source File Description*

The source files are provided as text files coded in VHDL. The following table gives a brief description of each file.

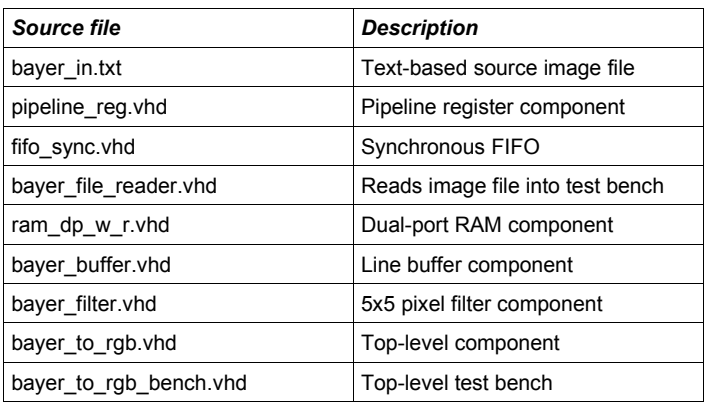

#### *Functional Testing*

An example VHDL testbench is provided for use in a suitable VHDL simulator. The compilation order of the source code is as follows:

- 1. pipeline\_reg.vhd
- 2. fifo\_sync.vhd<br>3. ram dp w r.v
- ram\_ $\frac{3}{4}$  w\_r.vhd 4. bayer\_buffer.vhd
- 
- 5. bayer\_filter.vhd<br>6. bayer\_to\_rgb.vh
- 6. bayer\_to\_rgb.vhd<br>7 haver\_file\_reader bayer\_file\_reader.vhd
- 8. bayer\_to\_rgb\_bench.vhd

The VHDL testbench instantiates the BAYER\_TO\_RGB component and the user may modify the generic parameters as required. In particular the user must ensure that the image dimensions and sensor alignment are correct for the input source image.

The input source image for the simulation is generated by the file reader component. The component reads a text file that contains the discrete R,G,B bayer-mapped pixels. The text file is called *bayer in.txt* and should be placed in the top-level simulation folder.

The file *bayer\_in.txt* follows a simple format which defines the state of the signals: *pixin\_val, pixin\_vsync*, *pixin\_hsync* and *pixin* on a clock-by-clock basis. An example file might be the following:

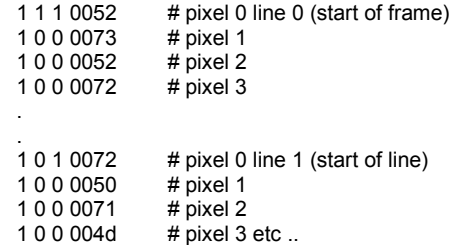

In this example the first line of the *bayer\_in.txt* file asserts the input signals *pixin\_val* = 1, *pixin\_vsync* = 1, *pixin\_hsync* = 1 and *pixin* = 0x0052.

In the example simulation shipped with the source code, a sample VGA image is processed by the Bayer to RGB converter. The simulation must be run for at least 10 ms during which time an output text file called bayer\_out.txt is generated<sup>3</sup>. This file contains a sequential list of 24-bit RGB output pixels in a similar format to *bayer\_in.txt.*

Figure 6 and 7 show the images before and after de-mosaicing. High quality images can be provided on request.

<sup>3</sup> PERL scripts for generating and processing input and output text files are provided with the IP Core package

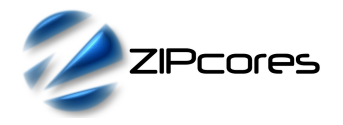

Bayer-mapped to RGB converter Rev. 1.4

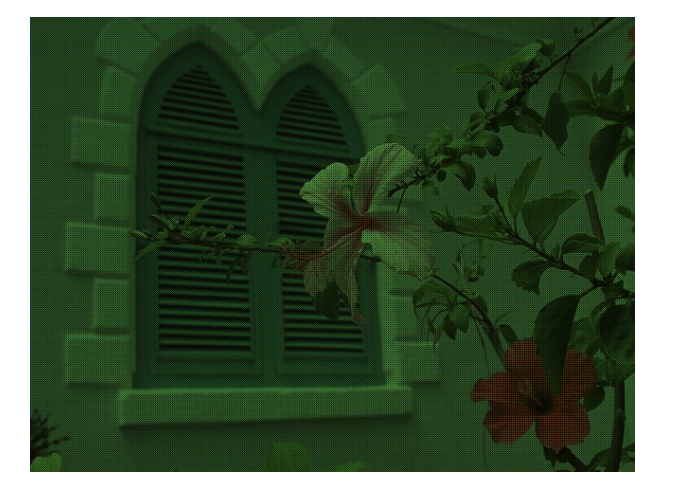

*Figure 6: Bayer-mapped source image*

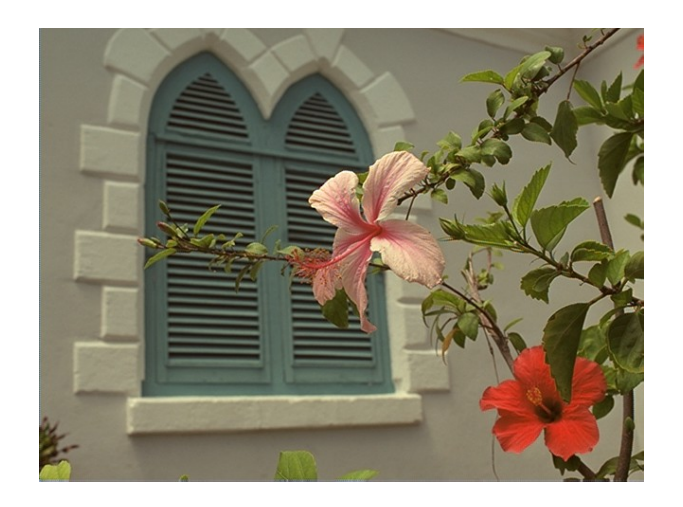

*Figure 7: Output image after de-mosaicing*

# *Synthesis and Implementation*

The files required for synthesis and the design hierarchy is shown below:

- bayer\_to\_rgb.vhd
	- bayer\_buffer.vhd
		- ram\_dp\_w\_r.vhd
	- bayer\_filter.vhd
	- fifo\_sync.vhd
		- pipeline\_reg.vhd

The VHDL core is designed to be technology independent. However, as a benchmark, synthesis results have been provided for the Xilinx® Virtex 6 and Spartan 6 FPGA devices. Synthesis results for other FPGAs and technologies can be provided on request.

There are no special constraints required for synthesis. The IP core is completely technology independent.

Trial synthesis results are shown with the generic parameters set to: *dw* = 8, *line\_width* = 2048, *log2\_line\_width* = 11, *sensor\_align* = 0.

Resource usage is specified after Place and Route.

#### *VIRTEX 6*

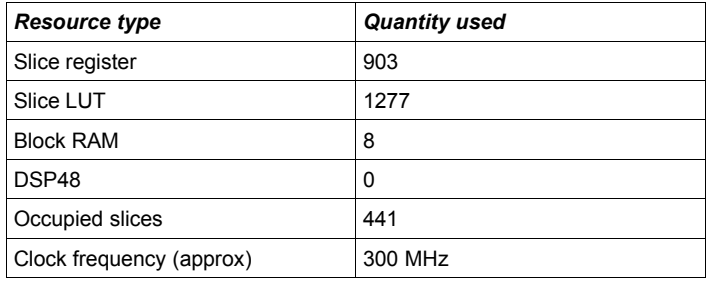

#### *SPARTAN 6*

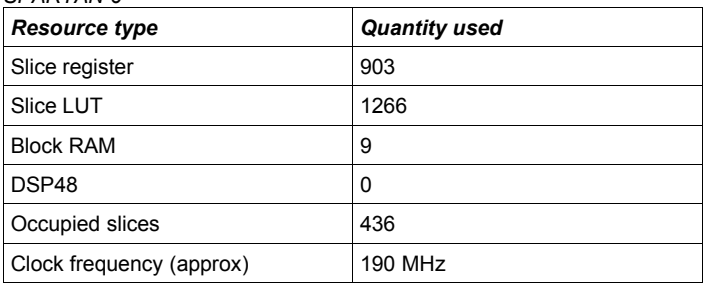

# *Revision History*

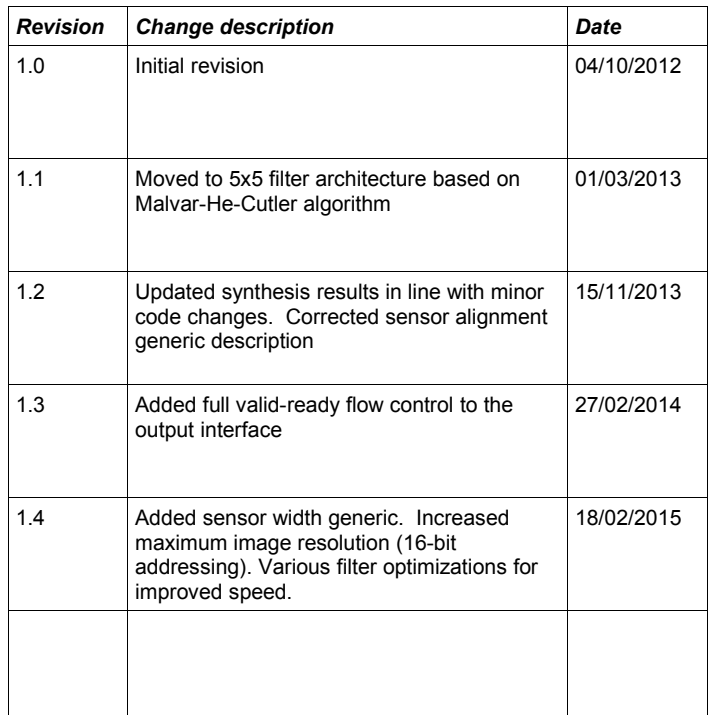

# **X-ON Electronics**

Largest Supplier of Electrical and Electronic Components

*Click to view similar products for* [Development Software](https://www.x-on.com.au/category/embedded-solutions/engineering-tools/development-software) *category:*

*Click to view products by* [Zipcores](https://www.x-on.com.au/manufacturer/zipcores) *manufacturer:* 

Other Similar products are found below :

[SRP004001-01](https://www.x-on.com.au/mpn/lantronix/srp00400101) [SW163052](https://www.x-on.com.au/mpn/microchip/sw163052) [SYSWINEV21](https://www.x-on.com.au/mpn/omron/syswinev21) [WS01NCTF1E](https://www.x-on.com.au/mpn/omron/ws01nctf1e) [W128E13](https://www.x-on.com.au/mpn/omron/w128e13) [SW89CN0-ZCC](https://www.x-on.com.au/mpn/toshiba/sw89cn0zcc) [IP-UART-16550](https://www.x-on.com.au/mpn/intel/ipuart16550) [MPROG-PRO535E](https://www.x-on.com.au/mpn/advantech/mprogpro535e) [AFLCF-08-](https://www.x-on.com.au/mpn/iei/aflcf08lxce060r21) [LX-CE060-R21](https://www.x-on.com.au/mpn/iei/aflcf08lxce060r21) [WS02-CFSC1-EV3-UP](https://www.x-on.com.au/mpn/omron/ws02cfsc1ev3up) [SYSMAC-STUDIO-EIPCPLR](https://www.x-on.com.au/mpn/omron/sysmacstudioeipcplr) [1120270005](https://www.x-on.com.au/mpn/molex/1120270005) [SW006021-2H](https://www.x-on.com.au/mpn/microchip/sw0060212h) [ATATMELSTUDIO](https://www.x-on.com.au/mpn/microchip/atatmelstudio) [2400573](https://www.x-on.com.au/mpn/phoenixcontact/2400573) [2702579](https://www.x-on.com.au/mpn/phoenixcontact/2702579) [2988609](https://www.x-on.com.au/mpn/phoenixcontact/2988609) [SW006022-DGL](https://www.x-on.com.au/mpn/microchip/sw006022dgl) [2400303](https://www.x-on.com.au/mpn/phoenixcontact/2400303) [88970111](https://www.x-on.com.au/mpn/crouzet/88970111) [DG-ACC-NET-CD](https://www.x-on.com.au/mpn/digiinternational/dgaccnetcd) [55195101-101](https://www.x-on.com.au/mpn/honeywell/55195101101) [55195101-102](https://www.x-on.com.au/mpn/honeywell/55195101102) [SW1A-W1C](https://www.x-on.com.au/mpn/idec/sw1aw1c) [MDK-ARM](https://www.x-on.com.au/mpn/keil/mdkarm) [SW006021-2NH](https://www.x-on.com.au/mpn/microchip/sw0060212nh) [B10443](https://www.x-on.com.au/mpn/microchip/b10443) [SW006021-1H](https://www.x-on.com.au/mpn/microchip/sw0060211h) [SW006021-2](https://www.x-on.com.au/mpn/microchip/sw0060212) [SW006022-2](https://www.x-on.com.au/mpn/microchip/sw0060222) [SW006023-2](https://www.x-on.com.au/mpn/microchip/sw0060232) [SW007023](https://www.x-on.com.au/mpn/microchip/sw007023) [MIKROE-730](https://www.x-on.com.au/mpn/mikroelektronika/mikroe730) [MIKROE-2401](https://www.x-on.com.au/mpn/mikroelektronika/mikroe2401) [MIKROE-499](https://www.x-on.com.au/mpn/mikroelektronika/mikroe499) [MIKROE-722](https://www.x-on.com.au/mpn/mikroelektronika/mikroe722) [MIKROE-724](https://www.x-on.com.au/mpn/mikroelektronika/mikroe724) [MIKROE-726](https://www.x-on.com.au/mpn/mikroelektronika/mikroe726) [MIKROE-728](https://www.x-on.com.au/mpn/mikroelektronika/mikroe728) [MIKROE-732](https://www.x-on.com.au/mpn/mikroelektronika/mikroe732) [MIKROE-734](https://www.x-on.com.au/mpn/mikroelektronika/mikroe734) [MIKROE-736](https://www.x-on.com.au/mpn/mikroelektronika/mikroe736) [MIKROE-738](https://www.x-on.com.au/mpn/mikroelektronika/mikroe738) [MIKROE-744](https://www.x-on.com.au/mpn/mikroelektronika/mikroe744) [MIKROE-928](https://www.x-on.com.au/mpn/mikroelektronika/mikroe928) [MIKROE-936](https://www.x-on.com.au/mpn/mikroelektronika/mikroe936) [1120270002](https://www.x-on.com.au/mpn/molex/1120270002) [1120270003](https://www.x-on.com.au/mpn/molex/1120270003) [1120275015](https://www.x-on.com.au/mpn/molex/1120275015) [NT-ZJCAT1-EV4](https://www.x-on.com.au/mpn/omron/ntzjcat1ev4)